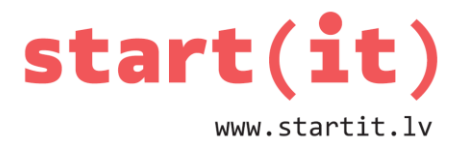

# **DARBS AR TEKSTA DATNĒM** 21.nodarbība

#### **ANDROID PROJEKTS «ZolesPieraksts»**

Veidosim programmu, kas pēc pogas *saglabāt punktus* nospiešanas saglabās datnē *zole.txt* trīs zoles spēlētāju iegūtos punktus šajā spēles partijā, bet pēc pogas *parādīt punktu summu* nospiešanas visus datnē esošos katra spēlētāja punktus sasummēs un parādīs ekrānā.

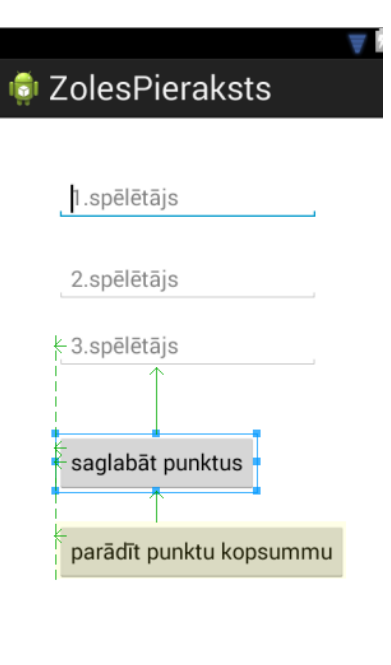

### **ANDROID PROJEKTS «Zoles pieraksts» - SĀKUMS**

- Izveidojam jaunu Android Application Project ZolesPieraksts
- Atveram activity main.xls datni grafiskajā skatā un pievienojam 3 *PlainText* elementus

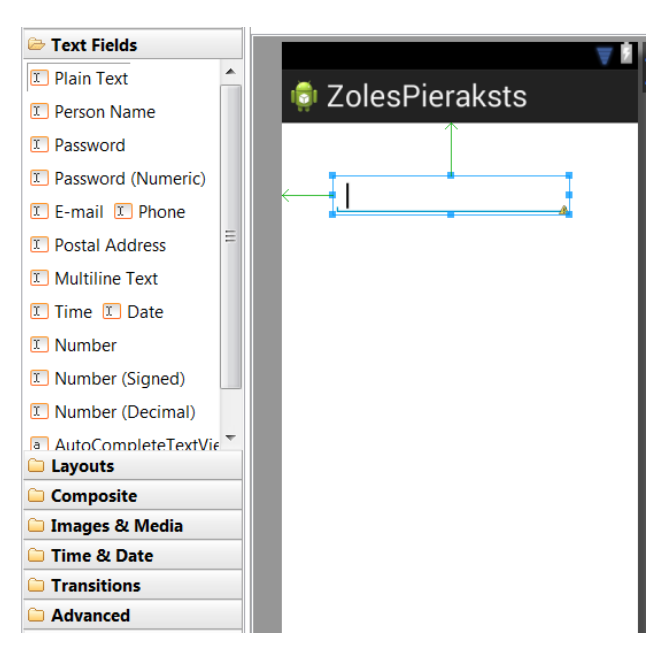

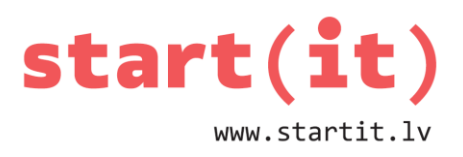

## **ANDROID PROJEKTS «ZolesPieraksts» - ŠPIKERI**

Katram no trim teksta elementiem izveidojam «špikeri» hint – tas ir teksts, kas pasaka, ko vajadzētu ievadīt:

• *Properties* logā Hint ...

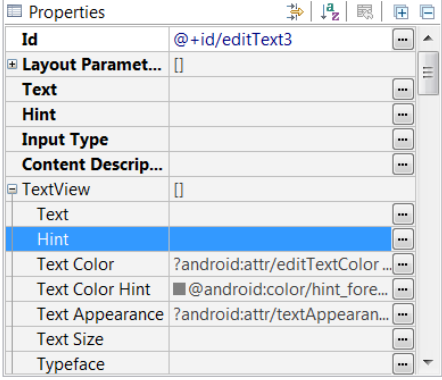

• *Resource Chooser* logā New String..

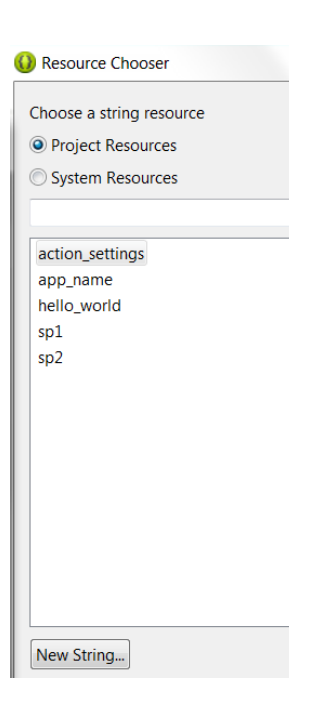

- *Create New Android String* logā pie *String* – špikera teksts, pie *New.R.String* – teksta identifikators
- Katram teksta elementam savs teksts un tā identifikators

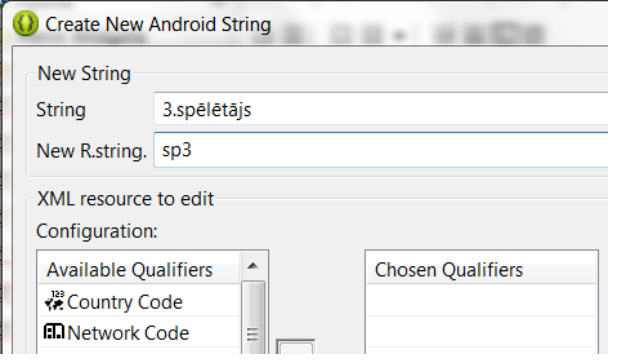

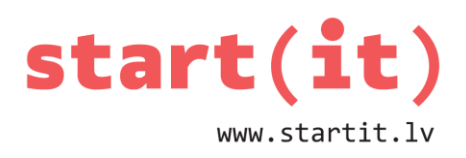

### **ANDROID PROJEKTS «ZolesPieraksts» - POGAS**

Izveidojam divas *button* tipa pogas un nomainām to tekstu:

• *Properties* logā-Text-...

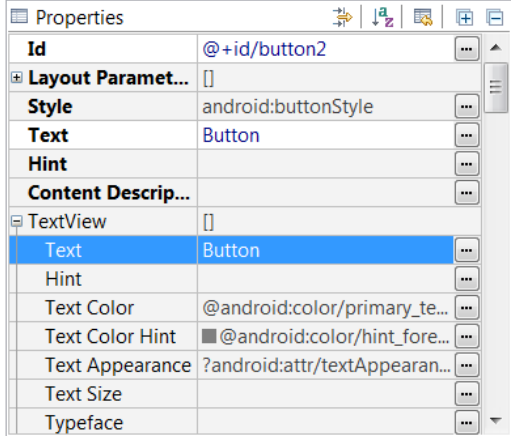

• *Resource Chooser* logā New String...

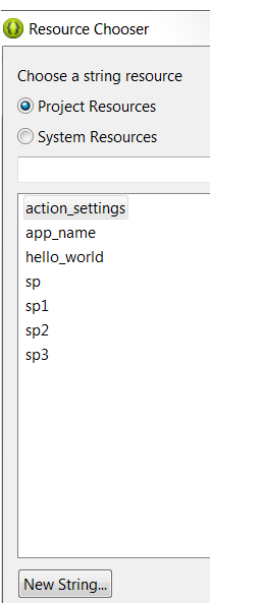

- *Create New Android String* logā pie *String* – pogas teksts, pie *New.R.String* – pogas teksta identifikators
- Katrai pogai cits teksts un teksta identifikators!

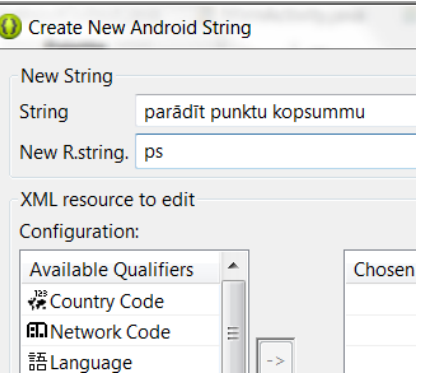

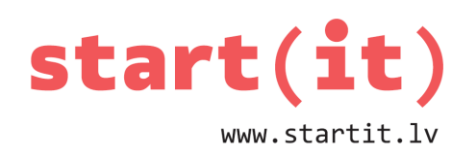

### **«ZolesPieraksts» - PUNKTU SAGLABĀŠANA**

- Grafiskajā skatā aktivizējam pogu, kas paredzēta punktu saglabāšanai
- *Properties* logā pie īpašības *OnClick* ierakstām *saglabatPunktus*

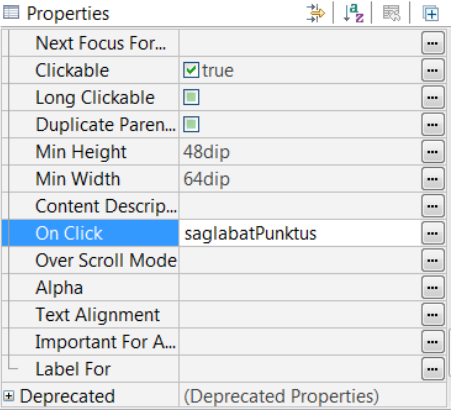

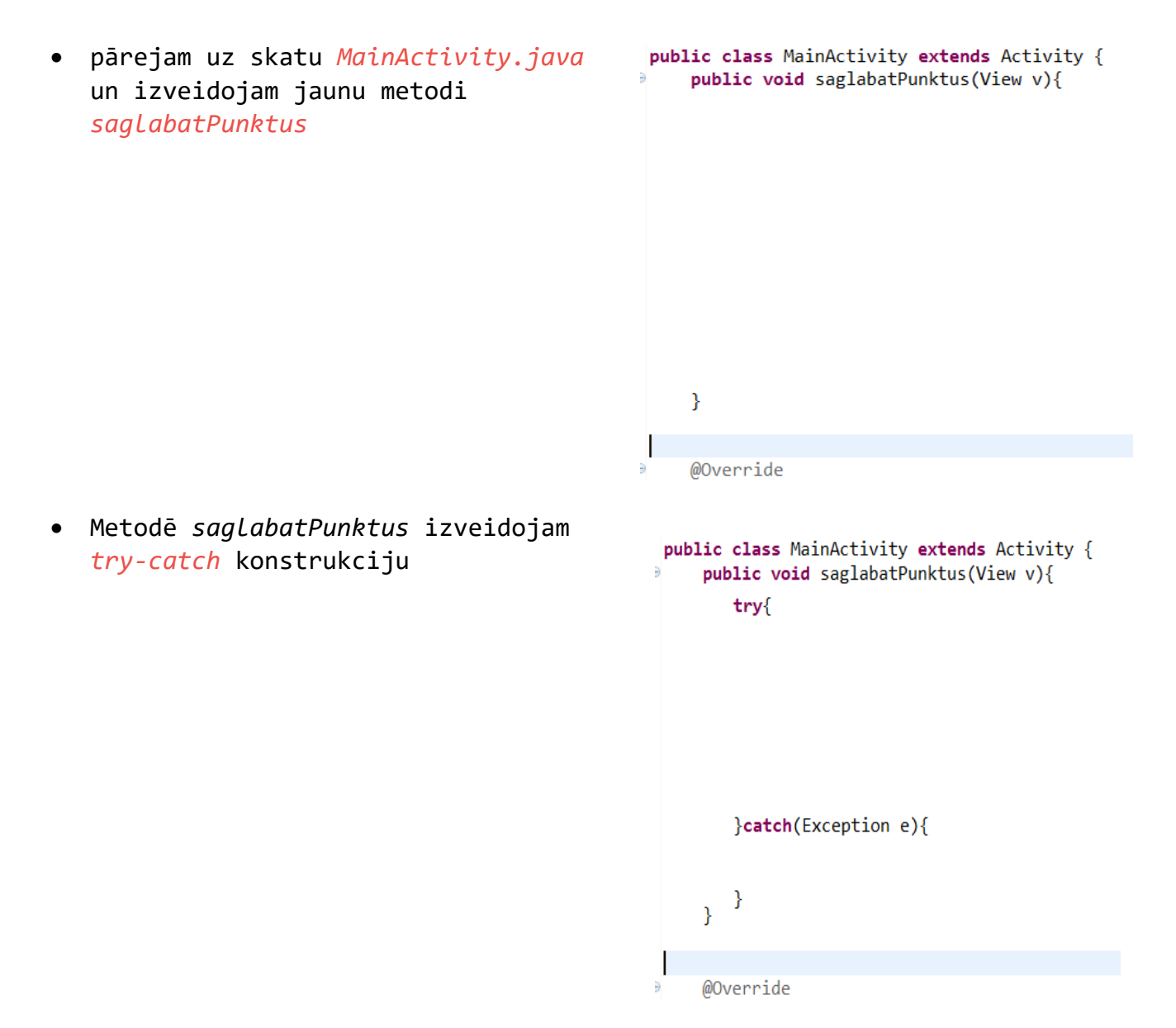

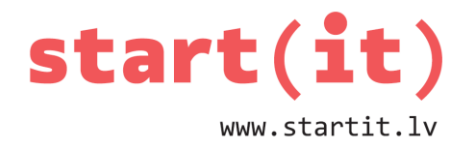

• *Try* konstrukcijā ieviešam PrintWriter objektu rakstīšanai failā

#### try{

PrintWriter raksta=new PrintWriter(new FileWriter(getFilesDir()+File.separator+"zole.txt")); }catch(Exception e){

ł

• Objekts *EditText* vajadzīgs, lai nolasītu ievadīto punktu skaitu no teksta elementiem.

To varam izmantot arī klūdas pazinojumam.

Tekstu no teksta elementiem saglabājam datnē un to aizveram.

```
public void saglabatPunktus(View v){
```

```
EditText teksts=(EditText)findViewById(R.id.editText1);
    try{
        PrintWriter raksta=new PrintWriter(new FileWriter(getFilesDir()+File.separator+"zole.txt"));
        raksta.println(teksts.getText().toString());
        teksts=(EditText)findViewById(R.id.editText2);
        raksta.println(teksts.getText().toString());
        teksts=(EditText)findViewById(R.id.editText3);
        raksta.println(teksts.getText().toString());
        raksta.close();
    }catch(Exception e){
       teksts.setText("kaut kas nav labi");
    Y
Y
```
### **«ZolesPieraksts» - PUNKTU SUMMAS PARĀDĪŠANA**

- Otrai pogai piestiprinām metodi paradaSummu
- EditText objekts būs vajadzīgs, lai piekļūtu teksta elementiem un ieliktu tajos punktu summu. To izmantosim arī, lai paziņotu par problēmām darbā ar datni.

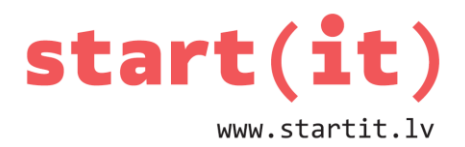

```
public void paradaSummu(View v){
   EditText teksts=(EditText)findViewById(R.id.editText1);
   String rinda:
   try{
        BufferedReader lasa=new BufferedReader(new FileReader(getFilesDir()+File.separator+"zole2.txt"));
        }catch(Exception e){
           teksts.setText("nelabi lasot");
   }
```
# **«ZolesPieraksts» - PUNKTU SUMMĒŠANA**

Jāizdara dažas izmaiņas programmā:

• Metodē *saglabatPunktus* pieliekam *true* pie *FileWriter* parametriem, lai datnē dati papildinātos, nevis katru reizi rakstītos no jauna:

PrintWriter raksta=new PrintWriter(new FileWriter(getFilesDir()+File.separator+"zole.txt",true));

- Metodē *paraditSummu* ieviešam mainīgos punkti1, punkti2 un punkti3, kas uzkrās atbilstošo spēlētāju punktus.
- Nolasīšanai no datnes vajadzīgs cikls. Katrā ciklošanās reizē izvēlamies, kuram spēlētājam pieskaitīt punktus. Kad nolasīti 3. spēlētāja punkti, spēlētāja numuru i atkal uzliekam 1.
- Kad visi punkti sasummēti, katra spēlētāja punktus ieliek atbilstošajā teksta elementā:

```
int i=1;while((rinda = lasa.readLine()) != null){switch (i) {
        case 1: punkti1=punkti1+Integer.parseInt(rinda);i++;break;
        case 2: punkti2=punkti2+Integer.parseInt(rinda);i++;break;
        case 3: punkti3=punkti3+Integer.parseInt(rinda);i=1;break;
    ł
ł
           teksts.setText(punkti1+"");
           teksts=(EditText)findViewById(R.id.editText2);
           teksts.setText(punkti2+"");
           teksts=(EditText)findViewById(R.id.editText3);
           teksts.setText(punkti3+"");
```
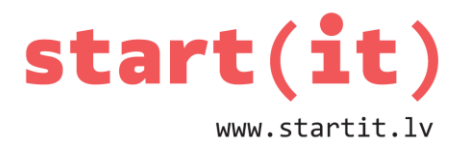

### **«ZolesPieraksts» - PUNKTU SUMMĒŠANAS KODS**

```
public void paradaSummu(View v){
    EditText teksts=(EditText)findViewById(R.id.editText1);
    String rinda;
    int punkti1=0, punkti2=0, punkti3=0;
    try{
        BufferedReader lasa=new BufferedReader(new FileReader(getFilesDir()+File.separator+"zole.txt"));
        int i=1;
        while((rinda=lasa.readLine())!=null){
            switch (i) {
                case 1: punkti1=punkti1+Integer.parseInt(rinda);i++;break;
                case 2: punkti2=punkti2+Integer.parseInt(rinda);i++;break;
                case 3: punkti3=punkti3+Integer.parseInt(rinda);i=1;break;
            ₹
        teksts.setText(punkti1+"");
        teksts=(EditText)findViewById(R.id.editText2);
        teksts.setText(punkti2+"");
        teksts=(EditText)findViewById(R.id.editText3);
        teksts.setText(punkti3+"");
        lasa.close();
    }catch(Exception e){
        teksts.setText("nelabi lasot");
    \mathbf{I}
```
#### **ANDROID PROJEKTS «Vardi»**

Veidosim jaunu Android programmu «Vardi», kas nospiežot pogu «Parādīt vārdu», no teksta datnes vardi.txt uz labu laimi izvēlēsies vienu vārdu un parādīs to uz ekrāna teksta elementā.

Vārdu saraksta datni *vardi.txt* izveidosim paši un saglabāsim projekta mapē *assets.*

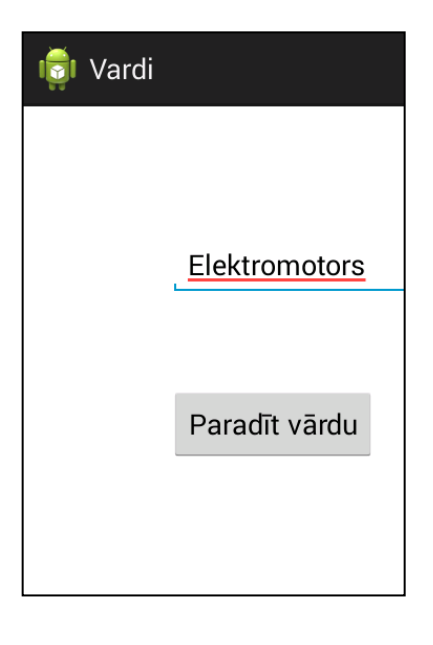

### **ANDROID PROJEKTS «Vardi» - GRAFISKIE ELEMENTI**

• Izveidojam jaunu Android Application Project Vardi.

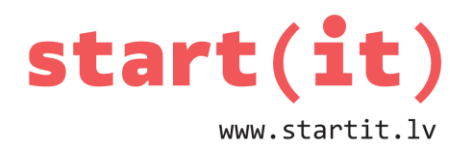

- Atveram activity main.xls datni grafiskajā skatā.
- Pievienojam vienu PlainText elementu, kura īpašībai Hint uzliekam vērtību Vārds, un vienu button elementu ar tekstu Parādīt vārdu.

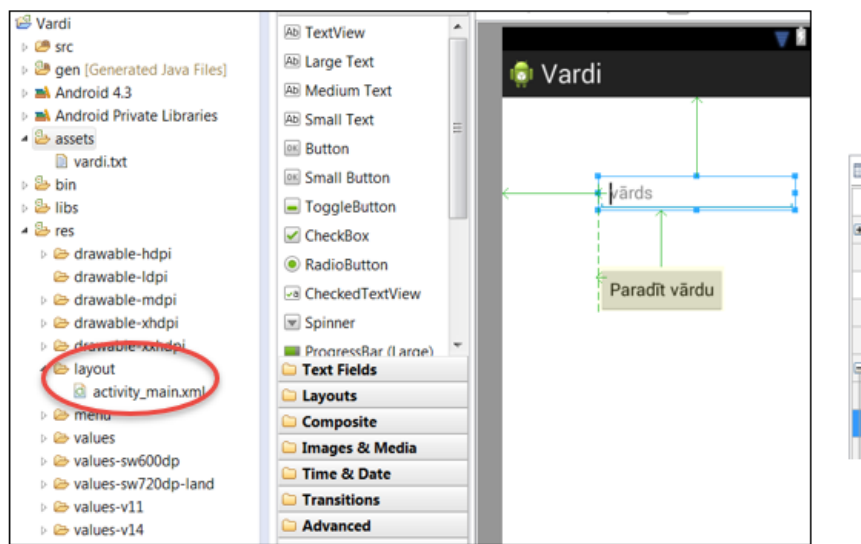

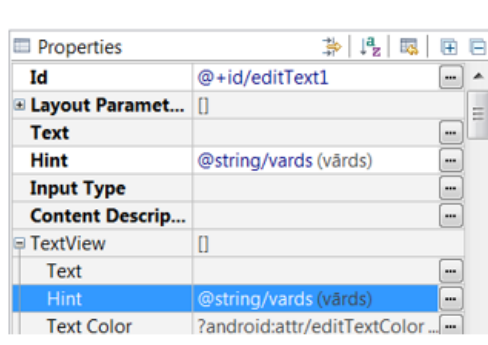

### **ANDROID PROJEKTS «Vardi» - ASSETS MAPE**

• Atrodam datorā projekta *Vardi*  apakšmapi *assets*

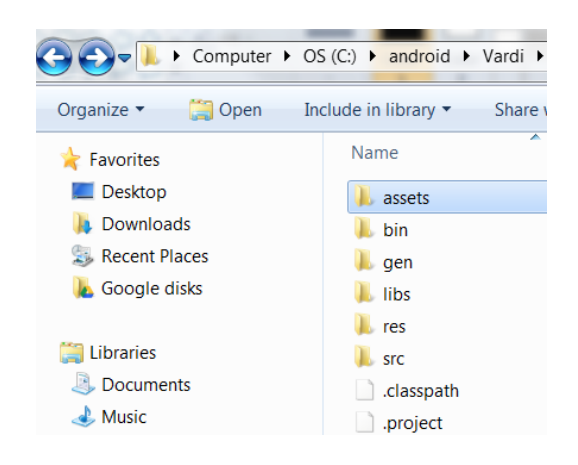

- Izveidojam tajā jaunu teksta datni vardi.txt
- Datnē *vardi.txt* 1.rindā ierakstām skaitli - cik vārdu būs šajā datnē
- Tālākajās rindās ierakstām atbilstošu skaitu vārdu

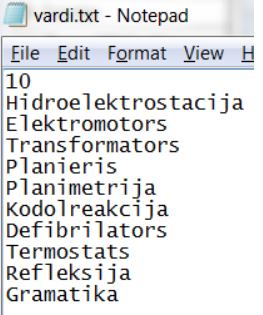

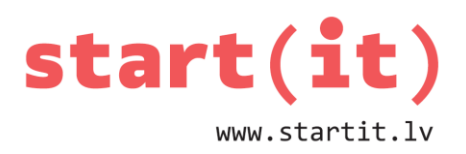

• Atgriežamies programmas logā un mapei *assets* izpildām darbību *Refresh* – mapē parādās tur saglabātā datne *vardi.txt*

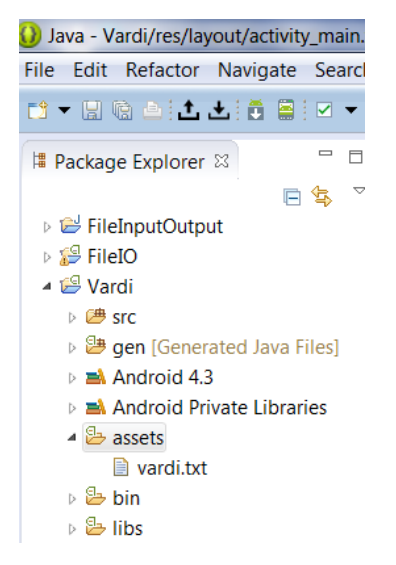

### **ANDROID PROJEKTS «Vardi» - METODE** *paraditVardu*

- Pogas īpašibai *OnClick* ieliekam vērtību paraditVardu
- Pārejam uz skatu *MainActivity.java* un papildinām programmu ar metodi paraditVardu

```
public class MainActivity extends Activity {
    public void paraditVardu(View v){
    ŀ
    @Override
    protected void onCreate(Bundle savedInstanceState) {
        super.onCreate(savedInstanceState);
        setContentView(R.layout.activity_main);
    Y
```
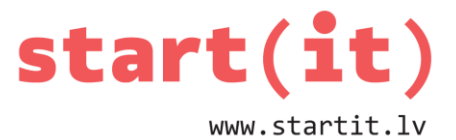

• Pievienojam *EditText* objektu darbam ar teksta elementu un try-catch konstrukciju dabam ar datni

```
public class MainActivity extends Activity {
    public void paraditVardu(View v){
        EditText vards=(EditText)findViewById(R.id.editText1);
        try{
        }catch(Exception e){
            vards.setText("lasot slikti");
        ł
    ł
    @Override
    protected void onCreate(Bundle savedInstanceState) {
        super.onCreate(savedInstanceState);
        setContentView(R.layout.activity_main);
    ŀ
```
### **ANDROID PROJEKTS «Vardi» - VĀRDA IZVĒLE**

- Vispirms no datnes *vardi.txt* nolasām pirmo rindu
- Rindu pārveidojam par skaitlisku lielumu, iegūstam rindu skaitu
- No rindu skaita uzģenerējam gadījuma skaitli n
- Ciklā lasām no datnes *n* reizes, lai nolasītu n-to vārdu
- N-to vārdu parāda uz ekrāna

```
public void paraditVardu(View v){
    EditText vards=(EditText)findViewById(R.id.editText1);
    try{
        BufferedReader lasa= new BufferedReader(new InputStreamReader(getAssets().open("vardi.txt")));
        String rinda=lasa.readLine();
        int rinduSkaits=Integer.parseInt(rinda);
        int n=new Random().nextInt(rinduSkaits)+1;
        for(int i=0; i<n; i++)rinda = lasa.readLine();Y
        vards.setText(rinda);
        lasa.close();
    }catch(Exception e){
        vards.setText("lasot slikti");
    }
}
```